# EFI Fiery JobFlow

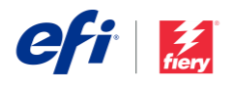

## Fiery JobFlow 설치 안내

## Fiery® [JobFlow™](http://www.efi.com/fieryjobflow) 소프트웨어 설치 옵션은 설치된 Fiery 서버 유형에 따라 다릅니다.

- Fiery FS200 Pro 이상의 외장형 서버인 경우에는 Fiery 서버에 바로 Fiery JobFlow 소프트웨어를 설치합니다.
	- o Fiery 서버에 바로 설치하는 대신에 별도의 Windows 컴퓨터에 Fiery JobFlow를 설치하도록 선택할 수도 있습니다.
	- o 대부분의 Fiery FS200 Pro 및 최신 서버에는 JobFlow Base(무료 버전)가 기본으로 설치되어 있습니다. 이 경우에 해당된다면 아래의 단계 4로 이동합니다.
- 이보다 이전 버전의 Fiery 외장형 서버(FS150 Pro, FS100 Pro, System 10, System 9R2)인 경우에는 별도의 Windows 컴퓨터에 Fiery JobFlow를 설치합니다.

#### **설치된 Fiery 서버 확인:**

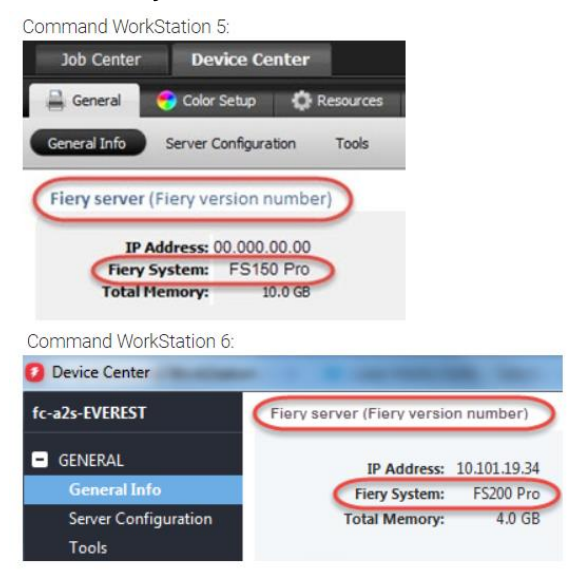

- Fiery XF 7 이상 서버인 경우에는 별도의 Windows 컴퓨터에 Fiery JobFlow를 설치합니다.
- 모든 내장형 Fiery 서버인 경우에는 별도의 Windows 컴퓨터에 Fiery JobFlow 소프트웨어를 설치합니다. 옵션인 [Fiery Productivity Package\(](http://www.efi.com/productivitypack)Fiery FS350 이하) 또는 [Fiery Automation Package\(](http://www.efi.com/fieryautomation)Fiery FS400 이상)가 설치되어 있고 Fiery 서버에서 Fiery JobFlow로 연결할 수 있도록 활성화되어 있어야 합니다.

JobFlow를 별도의 Windows 컴퓨터 또는 Fiery 서버에 설치할 경우 동일한 컴퓨터/서버에 Fiery Command WorkStation®도 설치해야 합니다. Fiery JobFlow에서 Impose 모듈을 최대한 활용하려면 동일한 Windows 컴퓨터 또는 Fiery 서버에 Fiery Impose를 설치하고 라이선스를 부여해야 합니다.

## *Fiery JobFlow* **설치 방법***:*

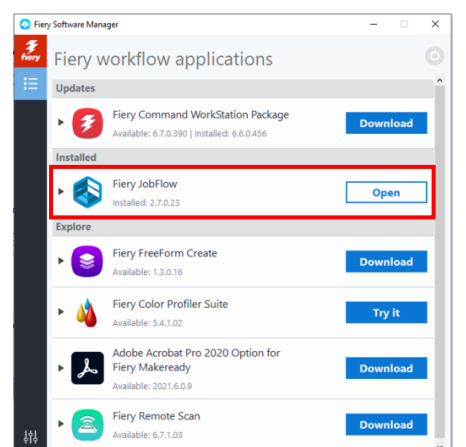

1. Fiery JobFlow를 다운로드하고 설치하려면, Fiery Software Manager가 필요합니다. 아직 설치하지 않았다면 [여기서](http://fiery.efi.com/cws6-windows-fsm) 다운로드할 수 있습니다.

Fiery Software Manager를 설치한 후 열어서 Fiery JobFlow 다운로드 버튼을 클릭합니다.

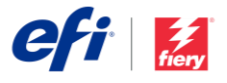

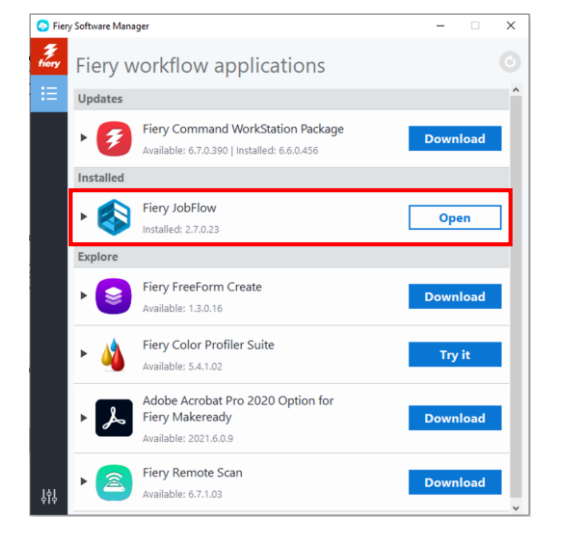

2. 다운로드가 완료되면 설치 버튼을 클릭하고 안내에 따릅니다. 성공적으로 설치하면 Fiery JobFlow에서 바탕 화면에 바로 가기를 생성합니다.

중요: Fiery Command WorkStation은 Fiery JobFlow를 설치하기 전에 설치해야 합니다. 그렇지 않으면 이 오류 메시지가 표시됩니다.

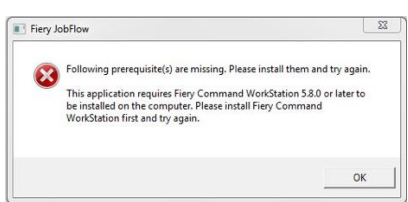

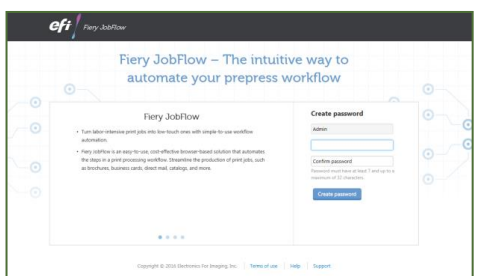

3. 바탕 화면의 Fiery JobFlow 바로 가기를 두 번 클릭하여 Fiery JobFlow 로그인을 생성합니다. 기본 사용자 이름은 Admin입니다. 요구 사항을 충족하는 암호를 생성하고 암호 생성을 클릭합니다.

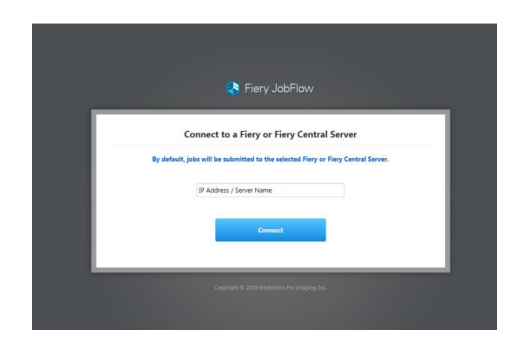

4. 기본 출력 장치로 연결할 Fiery 서버의 IP 주소나 서버 이름을 입력합니다.

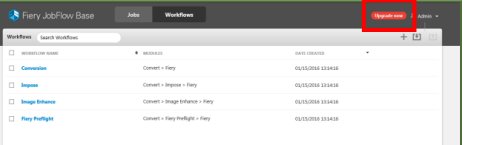

5. 이제 , Fiery JobFlow Base 무료 버전에 로그인되었습니다. 유료 버전 또는 30일 무료

## 페이지 헤더 다른 페이지

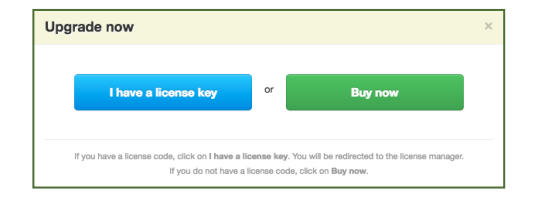

체험판용 라이선스 코드를 가지고 있는 경우 지금 업그레이드 버튼을 클릭합니다.

6. "라이선스 키를 가지고 있습니다" 버튼을 클릭합니다. 안내에 따라 라이선스 활성화 코드를 입력합니다.

워크플로우를 생성하거나, 미리 준비된 Fiery JobFlow 라이브러리를 [resources.efi.com/JobFlow/Library](http://resources.efi.com/JobFlow/Library)에서 다운로드하여 가져옵니다.

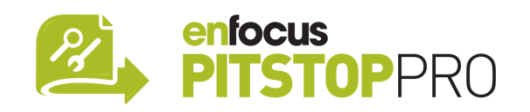

#### *Enfocus PitStop Pro*

[Fiery JobFlow 30](http://fiery.efi.com/jobflow/freetrial30)일 무료 [체험판에](http://fiery.efi.com/jobflow/freetrial30)도 Enfocus PitStop Pro 리소스 기본 라이브러리가 있습니다.

### **옵션**

Enfocus PitStop Pro 리소스를 생성하려면 아래 링크에서 Enfocus PitStop Pro 설치 관리자를 다운로드하고 활성화 절차를 수행합니다.

**Mac:** <http://download.efi.com/jobflow/enfocuspitstop/mac>

**Windows:**  <http://download.efi.com/jobflow/enfocuspitstop/windows>

**참고:** Fiery JobFlow 정식 버전을 구입하면 Enfocus PitStop Pro 라이선스도 받을 수 있습니다.

EFI™는 글로벌 기술 기업으로서 아날로그에서 디지털 이미징으로의 전 세계적인 변화를 선도하고 있습니다. 당사는 다양한 프린터, 잉크, 디지털 프론트 엔드 및 워크플로우 소프트웨어로 사이니지, 포장, 섬유, 세라믹 타일, 건축 자재, 상업용 인쇄물 및 맞춤화 문서 제조를 위한 확장 가능한 제품, 솔루션, 서비스 및 세계적 수준의 파트너십 포트폴리오를 통해 고객의 비즈니스 성장을 열정적으로 주도하고 있습니다. 당사는 모든 작업마다 매년 수익을 늘리고 비용을 절감하며 생산성을 개선하고 효율성을 최적화하기 위해 최선을 다합니다. 자세한 내용은 www.efi.com을 참조하십시오.

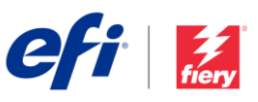

Nothing herein should be construed as a warranty in addition to the express warranty statement provided with EFI products and services.

ard, ColorRight, Command WorkStation, ColorWise, EFI, the EFI logo, Electronics For Imaging, EFI Fiery, Fiery, the Fiery logo, Fiery Compose, Fiery Driven, the Fiery Driven logo, Fiery Edge, Fiery Essential, Fiery HyperRIP, Fiery Impose, Fiery Impress, Fiery ImageViewer, Fiery Intensify, Fiery JobExpert, Fiery JobFlow, Fiery JobMaster, Fiery Prep-it, Fiery Prints, the Fiery Prints logo, Fiery TrueBrand, FreeForm, MicroPress, IQ, PrintMe, RIPChips, RIP-While-Print, Spot-On, Spot Pro, and WebTools are trademarks or registered trademarks of Electronics For Imaging, Inc. and/or its wholly owned subsidiaries in the U.S. and/or certain other countries. All other terms and product names may be trademarks or registered trademarks of their respective owners and are hereby acknowledged.